## **カラーモードについて**

修正方法に関してはビニデポサイトの「入稿方法・データの修正方法について」でもご案内して おりますので、ご活用ください。

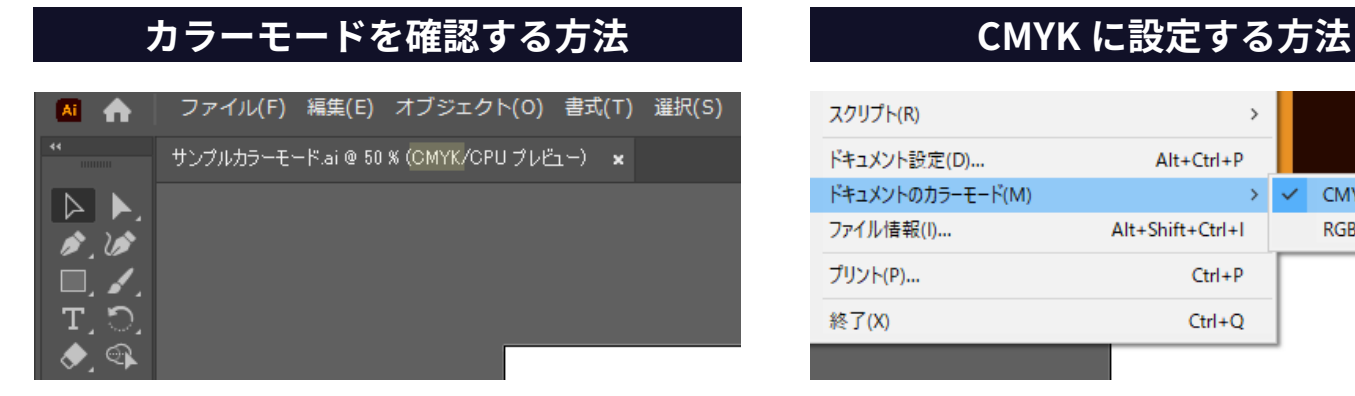

データ名の隣に表記されます。ここの表記が CMYK になっていることを確認してください。

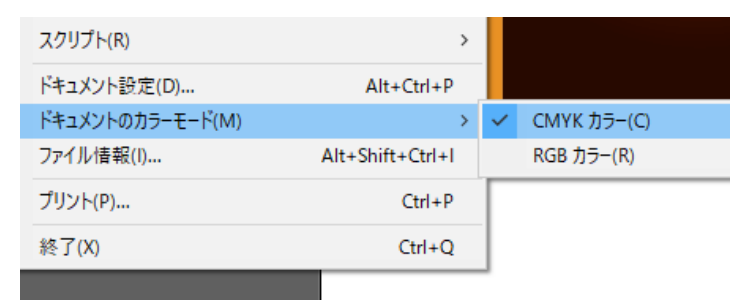

「ファイル」→「ドキュメントカラーモード」→ 「CMYK」で設定可能です。

カラー設定は CMYK のみ使用可能です。特色や RGB は使用できません。 必ずすべてのカラーを CMYK に変換してからご入稿ください。 特色などが使用されている場合は、データチェック後にデータ修正依頼のご連絡をさせていただきます。

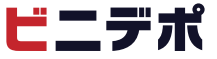